УДК 681.3:519.3

Игнатов А.Ю.

Научный руководитель: доц. Игнатюк В.И.

## СТАТИЧЕСКИЙ РАСЧЕТ ПРОСТРАНСТВЕННЫХ СТЕРЖНЕВЫХ СИСТЕМ  $\frac{1}{2}$  методом конечных элементов на эвм

Рассматривается созданная авторами компьютерная программа статического линейного расчета пространственных стержневых систем на действие внешних нагрузок, в основу которой положены зависимости метода конечных злементов, полученные авторами [2, 4] и позволяющие учитывать упруго-податливое присоединение конечных элементов к узлам и действие трапецеидально распределенных нагрузок.

Основное разрешающее уравнение метода конечных элементов имеет вид

$$
|K|\cdot\{\Delta\}=\{F\},
$$

 $(1)$ 

где [К] - матрица жесткости системы;  $\{\Delta\}$  - вектор перемещений узлов системы; (F) - вектор внешних узловых нагрузок. Выражения матриц жесткости конечных элементов, векторов внешних узловых нагрузок получены в работе [2].

Упруго-податливое присоединение конечных элементов к узлам расчетной дискретной модели метода конечных элементов реализуется с помощью упругих связей (рис. 1), характеристики которых представлены величинами: С1, С2, С3, И С7, Са, С9 - Жесткости линейных упругих связей по направлениям осей х', у' и z' соответственно в начале и в конце стержня (рис. 2, а); с4, с5, с6 и с10, с11, с12 - жесткости угловых упругих связей относительно осей x', y' и z' соответственно в начале и в конце элемента.

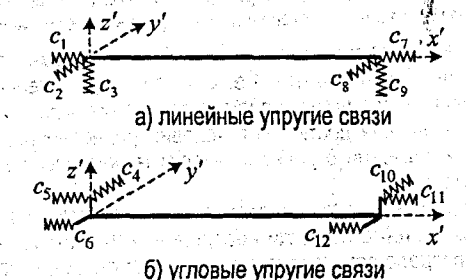

Рис. 1. Упругие связи пространственного стержневого КЭ

Зависимости для определения перемещений сечений пространственных стержневых конечных элементов, упруго-податливо присоединяющихся к узлам расчетной дискретной модели сооружения, получены в работе [4]. Эти зависимости позволяют определить координаты любого сечения после деформирования системы и соответственно деформированный вид сооружения.

Разработан алгоритм расчета, в соответствии с которым создана компьютерная программа «FINEL», программа линейного статического расчёта пространственных стержневых систем на действие силовых нагрузок. Программа ориентирована на решение одного класса задач, поэтому достаточно проста в работе, работает под управлением операционных систем Windows, имеет стандартный многооконный графический интерфейс (рис. 1). ha ()

Основные функции программы собраны в главном меню (рис. 2) и включают работу с файлами, ввод и редактирование узлов и стержней, решение задачи и представление промежуточных и окончательных результатов расчета, графических изображений, их настройки, работу с окнами, настройки программы, справочную систему программы.

46

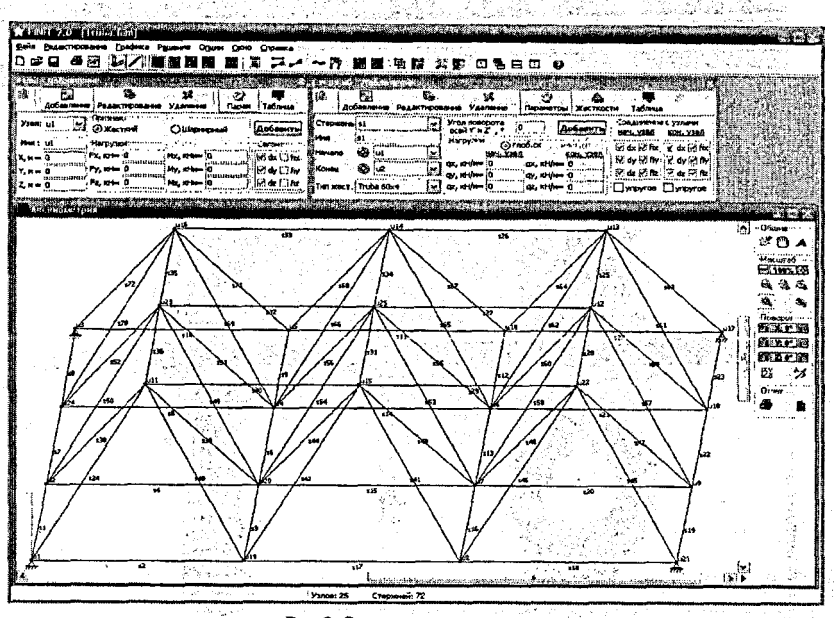

**Рис.2. Основное окно программы**

**Ввод исходных данных производится в основном окне программы с использованием панелей «Узлы», «Стержни», располагающихся под панелью инструментов (рис. 2).**

**Для узлов расчетной^дискретной модели системы вводятся их названия (номера),** тип (жесткий, шарнирный) координаты положения узлов (х, у, z), наличие опорных связей **(линейных, угловых), нагрузки (составляющие сосредоточенных сил и моментов) в узлах. .**

**Для стержней расчетной дискретной модели системы вводятся также их названия (номера), указываются узлы, к которым присоединяются стержни,'вид'этих соединений ; (жесткое, шарнирное, упругое), типы и характеристики жесткостей стержней, распределенные нагрузки на стержни (могут задаваться как в глобальной, так и в локальной сис- ; темах координат), угол поворота оси г' относительно вертикальной плоскости. Для задания упругого соединения стержней с узлами на панели «Стержни» в блоке «Соединение с узлами» (рис. 2) предусмотрены переключатели** *&* **упругое > включающие возможность ; задания упругого соединения в начале и конце стержня.** *)* **, ......... г .**

**е Пространственное сооружение в программе изображается в аксонометрии [3], мо- • жет быть представлено' в проекциях на три плоскости декартовой системы координат : (рис. 3). При этом имеется возможность изменения угла, определяющего направление оси у аксонометрий (прямоугольной диметрии), и коэффициента искажения размера по оси у. Это, при необходимости, позволяет выбрать наиболее оптимальный вариант представления,рассматриваемого пространственного сооружения." Изображение сооружения в аксонометрии можно поворачивать'(вращать) относительно трех осей системы" координат (х, у и г). Имеется функция «Что показывать...>>, позволяющая задавать вид ■ отображаемой информации и ее параметры (узлы, стержни, их названия, положение,** опоры, нагрузки, жесткости, эпюры и т.д.).

Располагать рассматриваемые окна можно разными способами - равномерно (рис. 4). **каскадом, вертикально, горизонтально!**

47

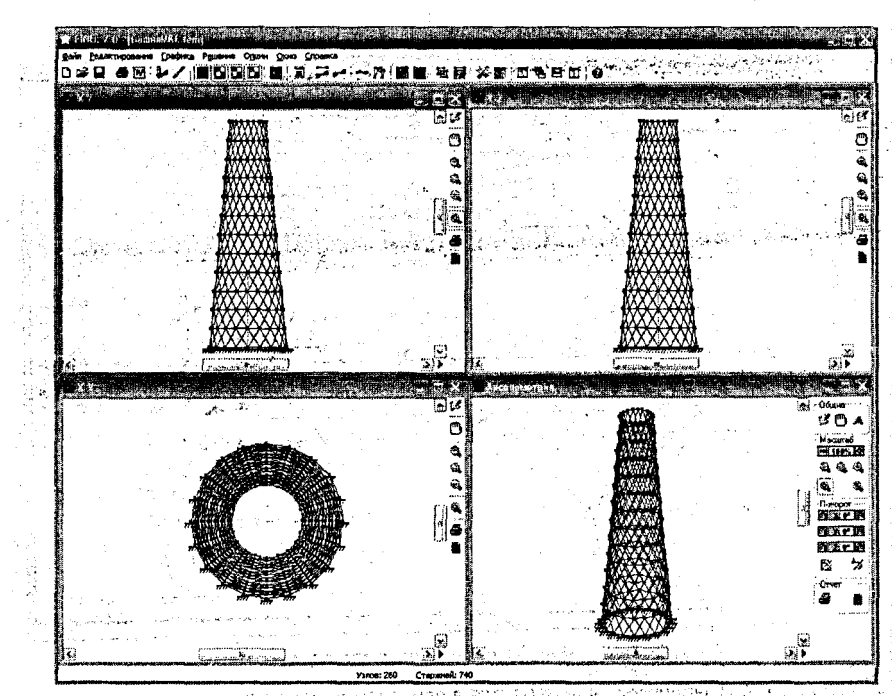

Рис. 4. Графические окна программы «Аксонометрия». «Х-Y». «Х-Z». «Y-Z»

После запуска программы на расчет выполняется проверка неизменяемости системы, включая наличие (отсутствие) «висячих» узлов и стержней. В пользовании

В результате расчета для системы (сооружения) получаем усилия в сечениях (изгибающие моменты относительно главных осей сечения, крутящие моменты, поперечные и продольные силы) и их эпюры, а также перемещения узлов и промежуточных сечений стержней и соответственно деформированный вид системы.

Результаты расчета представляются и в графическом, и в численном (табличном) видах. Эпюры усилий и деформации представляются как в целом в системе (рис. 5), так и для каждого стержня (конечного элемента) отдельно. В совращении составляют на более

Представление данных в таблице может корректироваться с помощью специальных команд на панели инструментов, которые позволяют выбрать ширину и высоту ячеек таблицы, вид шрифта, точность, вид и форму представления чисел (число знаков после запятой, отображение нулевых значений, экспоненциальная или обычная форма записи чисел). Результаты расчета представляются на экране монитора, могут быть распечатаны, акспортированы в MS Office Excel, графические изображения можно сохранить в форматах JPG или BMP.

Программа позволяет просмотреть промежуточные результаты расчета, включая матрицы жесткости элементов в локальной и глобальной системах координат, матрицы преобразования координат, вектора узловых нагрузок в местных и общей системах координат. матрицу жесткости системы, коэффициенты разрешающих уравнений, перемешения узловых и промежуточных точек (сечений).

Задание жесткостных характеристик для стержней производится на панели «Стержни» (рис. 1) в окне «Типы жесткостей».

48

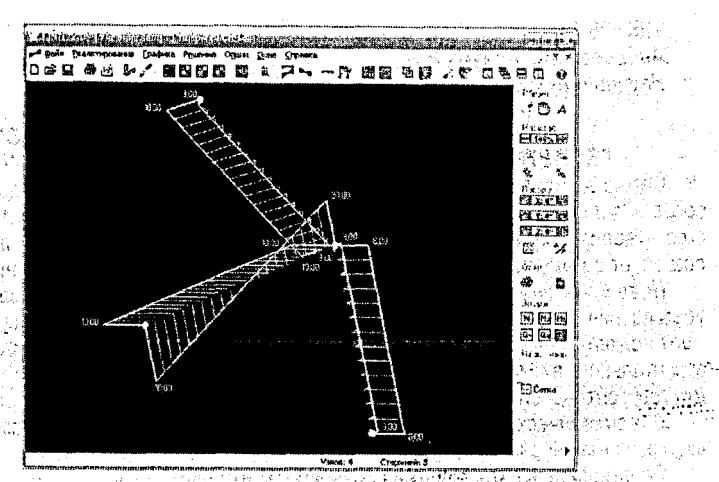

Рис. 5. Окно «Эпюры системы»

Задание жесткостных характеристик для стержней производится на панели «Стерж-HM» (DMC. 1) В ОКНЕ «ТИПЫ ЖЕСТКОСТЕЙ». And the adventage comparison and service and

Тестирование программы выполнено на примерах, просчитанных вручную и взятых из литературы [5, 6]. Результаты расчетов соответствующих систем, выполненных по программе «FINEL» и по программе «Lira», также совпадают. По транство создания в этом не

Файл исходных данных имеет известную структуру, что позволяет создавать генераторы систем - программы автоматического формирования исходных данных.

Рассматриваемая компьютерная программа статического линейного расчета пространственных стержневых систем на действие внешних нагрузок, разработанная авторами на базе метода конечных элементов, позволяющая учитывать упруго-податливое присоединение конечных элементов к узлам и действие трапецеидально распределенных нагрузок, может использоваться в расчетно-проектной практике, в учебном процессе. N. G. Hundra Scheiner

## <u>В Волосия Литература и В</u>

1. Игнатюк, В.И. Метод конечных элементов в расчетах стрежневых систем: учебное 

2. Игнатюк, В.И. Об учете упругой податливости узловых соединений в расчетах методом конечных элементов пространственных стержневых систем / В.И. Игнатюк, А.Ю. Игнатов // Вестник БрГТУ: - 2004. - № 1(25): Строительство и архитектура. - С. 118-122.

3. Игнатюк, В.И. Моделирование вращения аксонометрического изображения пространственной стержневой системы на экране монитора / В.И. Игнаток. А.Ю. Игнатов // Вестник БрГТУ. - 2006. - № 5. Физика, математика, информатика. - С. 67-70.

4. Игнатюк, В.И. Деформирование пространственного стержневого конечного элемента, упруго-податливо присоединенного к узлам / В.И. Игнатюк, А.Ю. Игнатов // Вестник Брестского государственного технического университета. - 2008. - № 1: Строительство и архитектура.

5. Борисевич, А.А. Общие уравнения строительной механики и оптимальное проектирование конструкций / А.А. Борисевич. - Мн.: Дизайн ПРО. 1998. - 1446.

6. Трущев, А.Г. Пространственные металлические конструкции: учебное пособие / А.Г. Трущев. – М.: Стройиздат, 1983.